# guiliani.de

### **Call Application API**

A simple example on how to call application APIs from a GUI designed in GSE

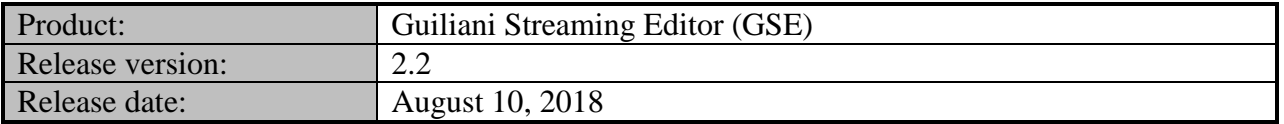

#### **Table of contents**

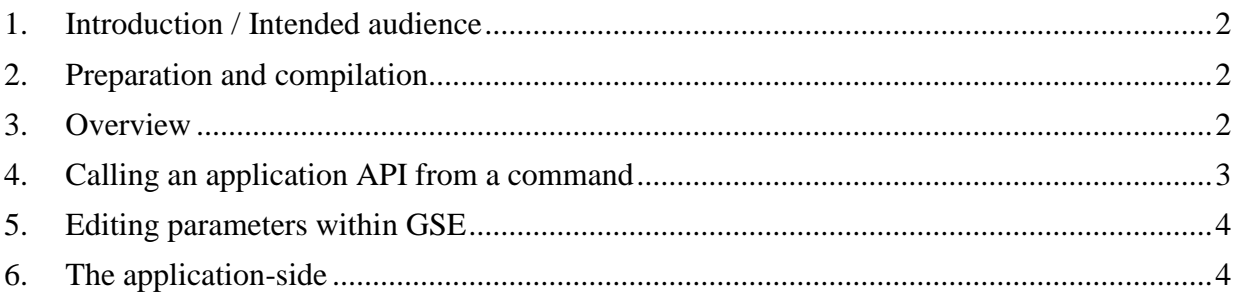

### guiliani.de

#### <span id="page-1-0"></span>**1. Introduction / Intended audience**

This manual explains how to call application specific code from a user interface which has been designed within GSE. This shall serve as a starting point for developers new to GSE, that search for a quick and easy way to call their own application code in response to an event in the user interface.

#### <span id="page-1-1"></span>**2. Preparation and compilation**

In order to compile, link and run your own StreamRuntime-application please refer to the *Custom Extensions.pdf* document, which gives detailed instructions on this matter.

#### <span id="page-1-2"></span>**3. Overview**

The typical setup of an application built with GSE is as follows:

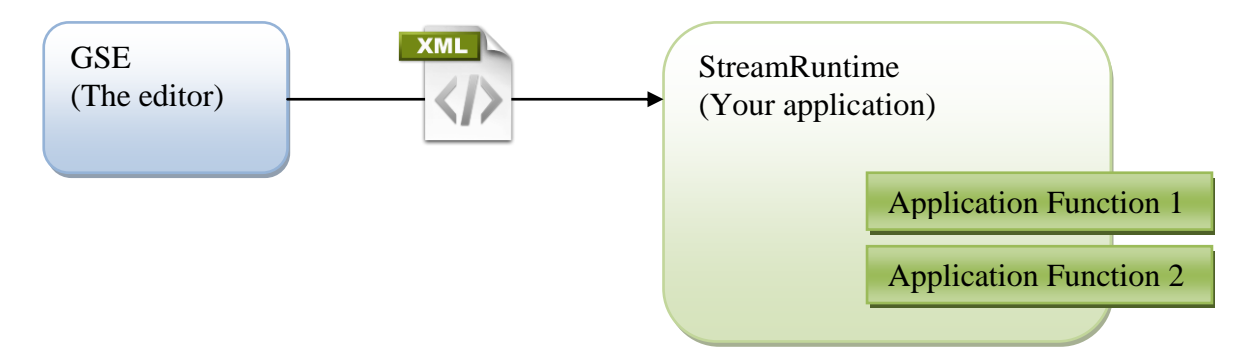

There is the GSE on one side, in which you graphically design your user-interface by placing controls, assigning bitmaps, changing texts etc.

The resulting user interface is then exported as a set of XML-Files (plus resources such as bitmaps, fonts…)

Ultimately, there is the actual application – which we refer to as StreamRuntime, because it loads and interprets the XML description of the user interface. The StreamRuntime that comes as source-code with GSE is merely a generic skeleton, which does all the necessary initialization of

# quiliani.de

the framework and loads the initial dialog. You are free to extend it with all functionality required for your individual application.

The question is now: How can I call a function of my application, if GSE does not know anything about the application itself?

#### <span id="page-2-0"></span>**4. Calling an application API from a command**

Within the subdirectory *StreamRuntime/Source/CustomExtension* of your GSE package you will find a file named *CallApplicationAPICmd.cpp* which demonstrates how you can call code within StreamRuntime.

Essentially, all the magic happens within the tiny method called Do()

```
void CallApplicationAPICmd::Do()
{
#if defined(STREAMRUNTIME_APPLICATION)
     // This is the CallApplicationAPI method in MyGUI.
     // Feel free to extend CallApplicationAPI as required.
     GETMYGUI.CallApplicationAPI( m_kAPI, m_kParam);
#endif
}
```
Let's go through the code line by line. The method Do() is predefined by the base class interface (which is *CGUICommand*) and will be automatically called whenever a command gets executed. E.g. if a command is attached to a button, it will be executed if the button gets clicked.

The second line makes sure that the code within Do() does only get compiled within your application (=StreamRuntime) and NOT within GSE. This is necessary since GSE obviously does not know anything about the application's internal interfaces.

<span id="page-2-1"></span>The final line calls an API of the application, which is called *CallApplicationAPI* and hands over two parameters. The next chapters explain where these come from.

## guiliani.de

#### **5. Editing parameters within GSE**

The parameters which are handed over to the application can be configured within GSE. This is done via the code in ReadFromStream() and WriteToStream().

```
 m_kAPI = GETINPUTSTREAM.READ_STRING( "ApplicationAPI");
 m_kParam = GETINPUTSTREAM.READ_STRING( "Parameter");
```
As you can see, the parameters are expected to be of type STRING and they will be shown in GSE with the labels *ApplicationAPI* and *Parameter*.

#### <span id="page-3-0"></span>**6. The application-side**

We already had a look at the GSE-side of things and saw that the command calls an API named *CallApplicationAPI*(). You will find this in the directory *StreamRuntime/Source* in the File *MyGUI\_SR.cpp*.

eC\_Bool CMyGUI::CallApplicationAPI( const eC String& kAPI, const eC String& kParam)

This is the method which gets called by the aforementioned command. Feel free to add further handling with regard to the passed parameters as required.